### **z/OS Introduction and Workshop**

System Modification Program (SMP/E)

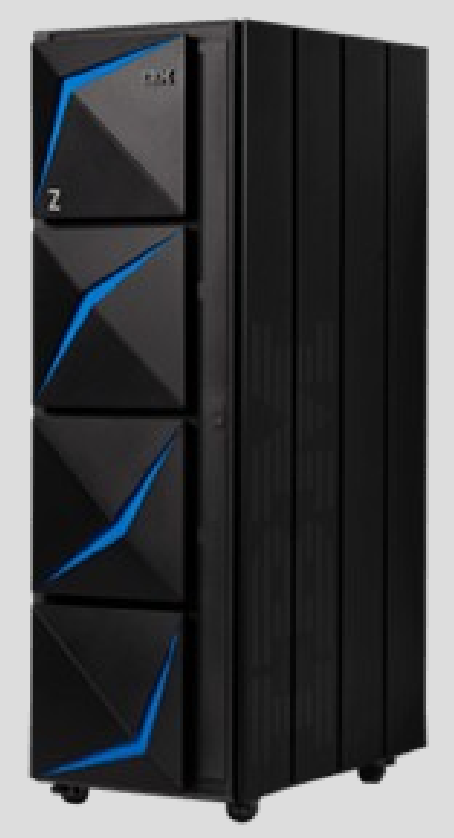

# **Unit objectives**

- After completing this unit, you should be able to:
- Describe SMP/E
- Describe SYSMOD
- List 4 Types of SYSMODs
- Describe Global Zone
- Describe Target and Distribution Libraries
- List 4 SMP/E Commands for Managing Software Maintenance

### **What is SMP/E?**

SMP/E (System Management Program / Extended) is the basic tool for installing and maintaining software in z/OS.

SMP/E controls these changes at the **"element"** level by:

Selecting the elements to be installed from a large number of potential changes Calling system utility programs to install the changes Keeping records of the installed changes

SMP/E can be run either using

Batch jobs (JCL)

Dialogs (panels) under ISPF

# **SMP/E Terminology**

The combination of **elements** and **control information** is called a system modification, or *SYSMOD*.

### 4 types of **SYSMOD**s:

#### **1)** Function

Introduce a new product, a new version or release of a product, or updated functions for an existing product into the system

### **2)** PTF

Tested fixes for reported problems

#### **3)** APAR

Authorized program analysis reports (APARs) are temporary fixes designed to fix or bypass a problem for the first reporter of the problem

#### **4)** USERMOD

SYSMODs built by you, either to change IBM code or to add independent functions to the system

### **SMP/E Data Sets**

### Data sets used by SMP/E

**Target libraries** contain the executable code needed to run your system

**Distribution libraries** (DLIBs) contain the master copy of each element for a system.

**SMPCSI (CSI) data sets** are Virtual Sequential Access Method (VSAM) data sets used to control the installation process and record the results of processing.

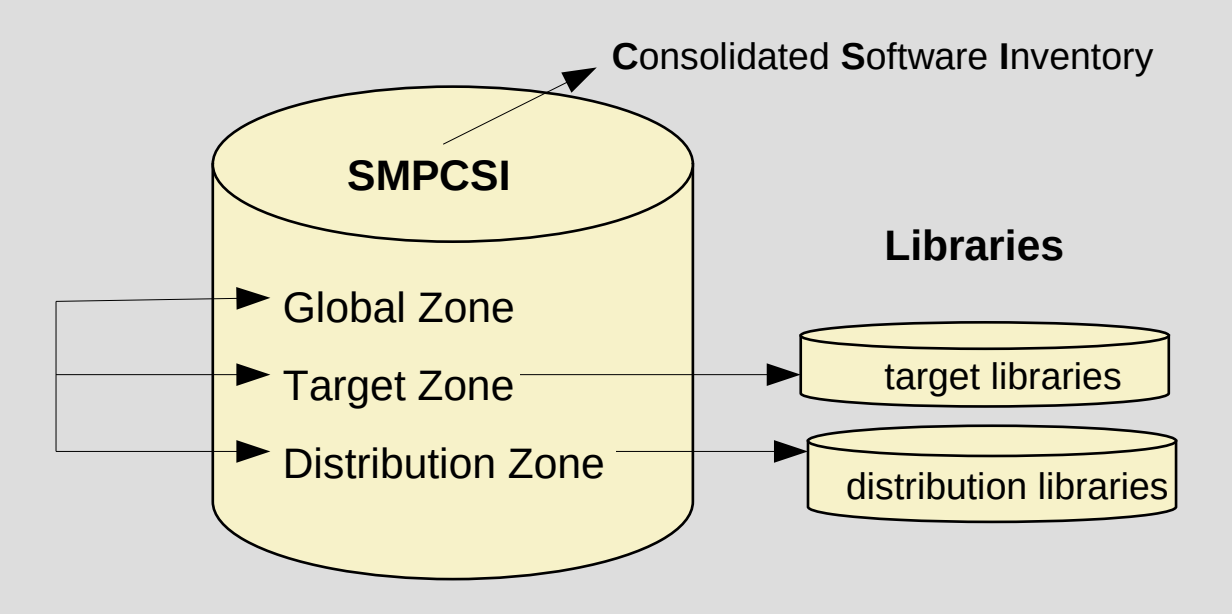

# **SMP/E Command Processing**

### Commands used by SMP/E

**1) RECEIVE** – reads sysmods into SMP data sets

- **2) APPLY**  updates target libraries with sysmods
- **3) ACCEPT** updates distribution libraries making changes permanent
- **4) RESTORE**  remove sysmod from the system (only before **ACCEPT** of sysmod)

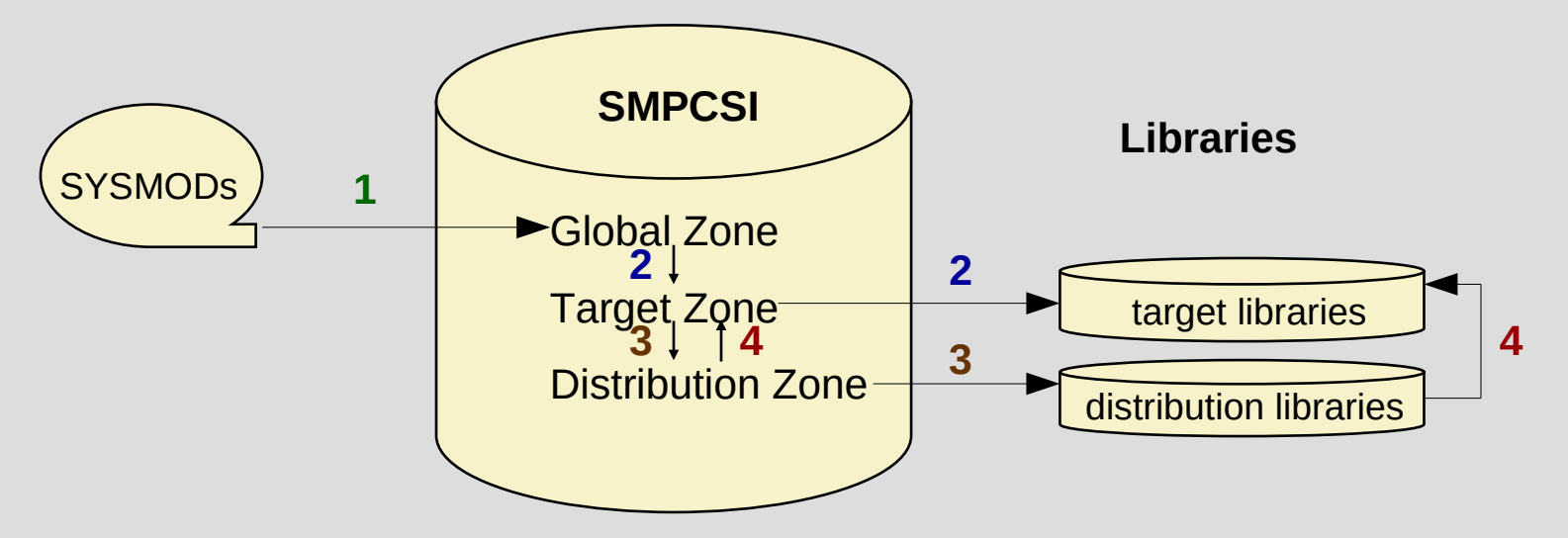

# **SMP/E Dialogs (Panels)**

------------- SMP/F PRIMARY NPTION MFNH --------------- SMP/F 35.44  $\Rightarrow$   $\Rightarrow$   $\Box$ SYSMOD MANAGEMENT - Receive SYSMODs and HOLDDATA and install SYSMODs QUERY - Display SMPCSI information 4 COMMAND GENERATION - Generate SMP/E commands 5 RECEIVE - Receive SYSMODs, HOLDDATA and support information 6 MIGRATION ASSISTANT- Generate Planning and Migration Reports ORDER MANAGEMENT - Manage ORDER entries in the global zone DESCRIBE - An overview of the dialogs T TUTORIAL - Details on using the dialogs W WHAT IS NEW - What is New in SMP/E Specify the name of the CSI that contains the global zone: SMPCSI DATA SET  $==>$ (Leave blank for a list of SMPCSI data set names.) Specify YES to have DD statements for SYSOUT and temporary data sets generated. Specify NO, to use DDDEFs. Generate DD statements  $\left( ==\right)$  NO

### **SMP/E Dialogs (Panels)**

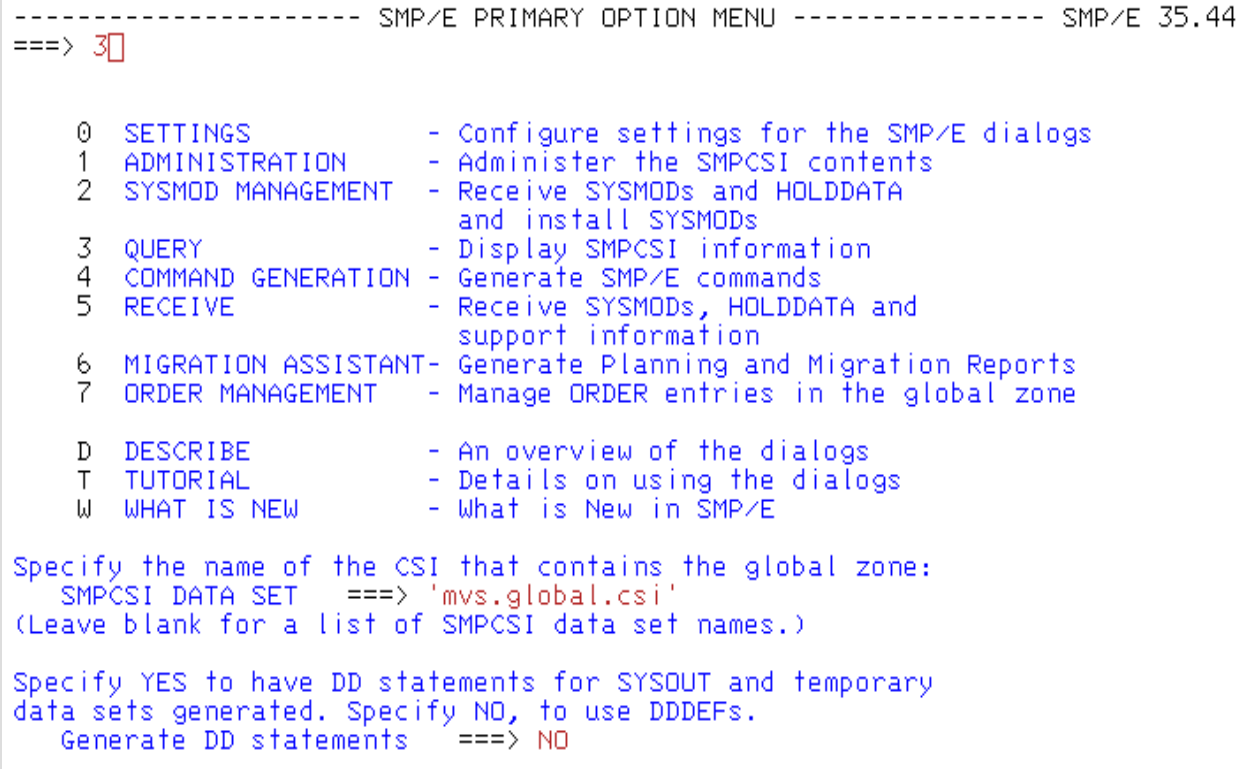

### **SMP/E CSI Data Set Names**

QUERY - ZONE SELECTION

 $\Rightarrow$   $\Rightarrow$   $\Box$ 

Row 1 of 7  $SCROLL == > PAGE$ 

Select the zone that you want to query:

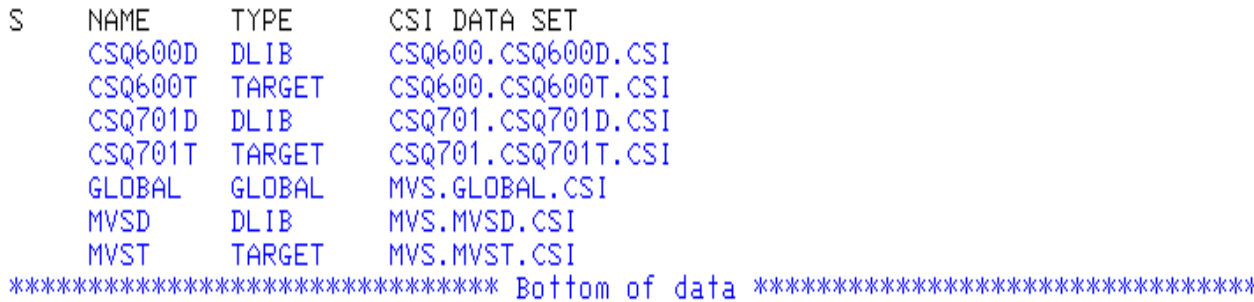

### **SMP/E JCL Command Processing**

File Edit Edit\_Settings Menu Utilities Compilers Test Help — КС02440.JCL(SMP) – 01.02 Columns 00001 00072 **EDIT** Command  $==$ > submit  $ScrolI == > PAGE$ \*\*\*\*\*\*\* \*\*\*\*\*\*\*\*\*\*\*\*\*\*\*\*\*\*\*\*\*\*\*\*\*\*\*\*\*\* Top of Data \*\*\*\*\*\*\*\*\*\*\*\*\*\*\*\*\*\*\*\*\*\*\*\*\*\*\*\*\*\* 000010 //SMPLIST JOB 1 000100 //LIST EXEC PGM=GIMSMP,REGION=4096K<br>000200 //SMPCSI DD DISP=SHR,DSN=MVS.GLOBAL.CSI 000300 //SMPLIST DD SYSOUT=\* 000400 //SMPLOG DD SYSOUT=\* 000500 //SMPCNTL DD \* 000600 SET BDY(GLOBAL). 000900 LIST FMIDSET. 001000 LIST FUNCTIONS. \*\*\*\*\*\*\* \*\*\*\*\*\*\*\*\*\*\*\*\*\*\*\*\*\*\*\*\*\*\*\*\*\*\*\* Bottom of Data \*\*\*\*\*\*\*\*\*\*\*\*\*\*\*\*\*\*\*\*\*\*\*\*\*\*\*\*

### SMP/E Professional Manuals and Documentation

#### SMP/E Version 3  $^{+}$

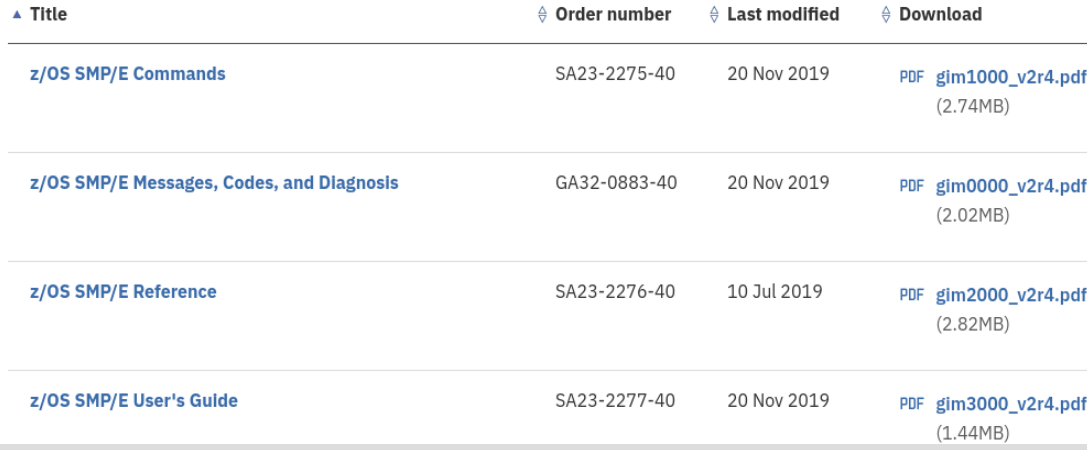

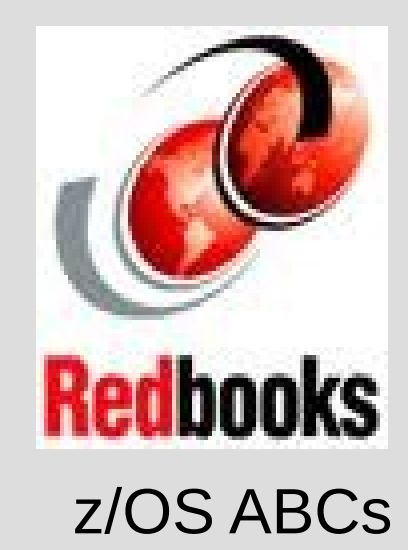

### Volume 2

Chapter 5

A problem was experience on your production z/OS involving Communications Server security.

Intrusion Detection Services was configured and enabled for immediate notification of suspicious activity.

The problem symptoms included: EZBITKOB ABEND4C5 74F52002 TCB LOCK HELD HASHTAB TOKEN

<https://www.ibm.com/support/pages/apar/PH21740>

You call the IBM Defect Support Center

You provide the problem symptoms.

IBM Defect Support asks: What is your z/OS release level? D IPLINFO --- you respond z/OS Version 2 Release 3

IBM Defect Support checks defect database for known issues.

IBM Defect Support asks: Do you have UI68269 applied?

What are you expected know and provide to IBM Defect Support.

### **SMP/E Dialogs (Panels)**

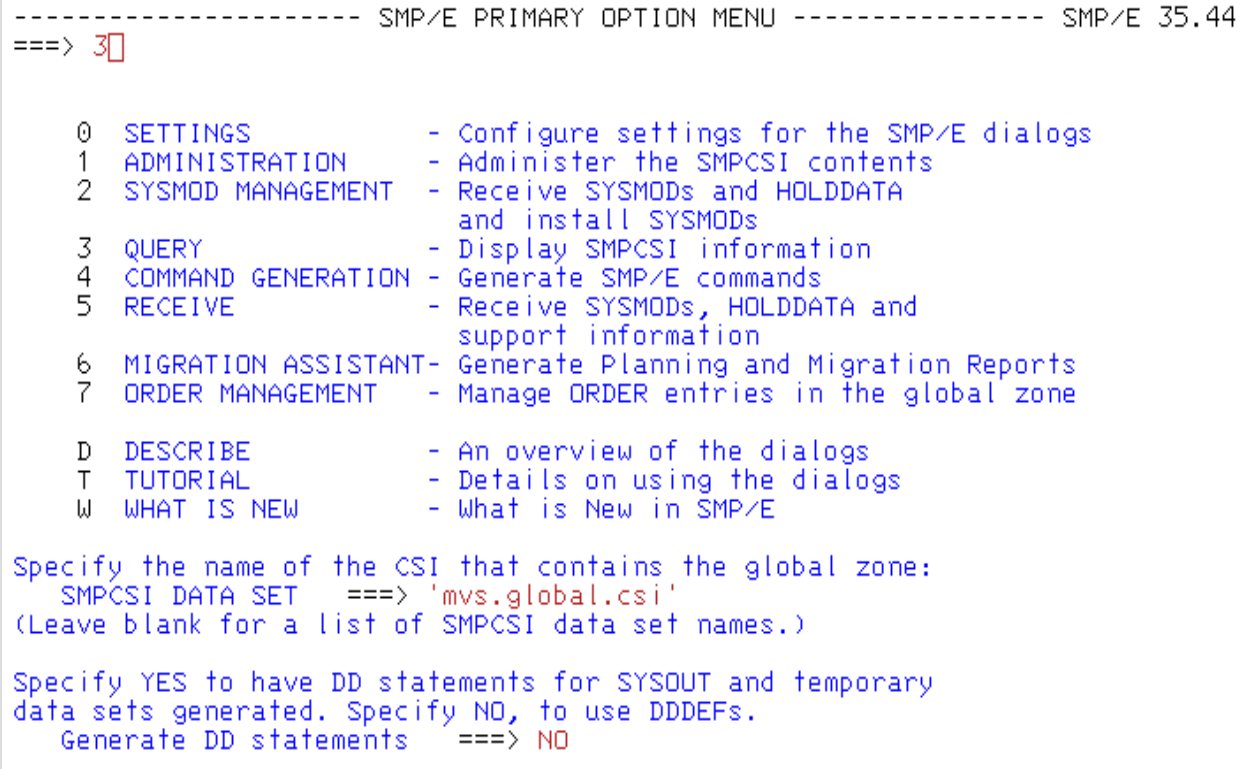

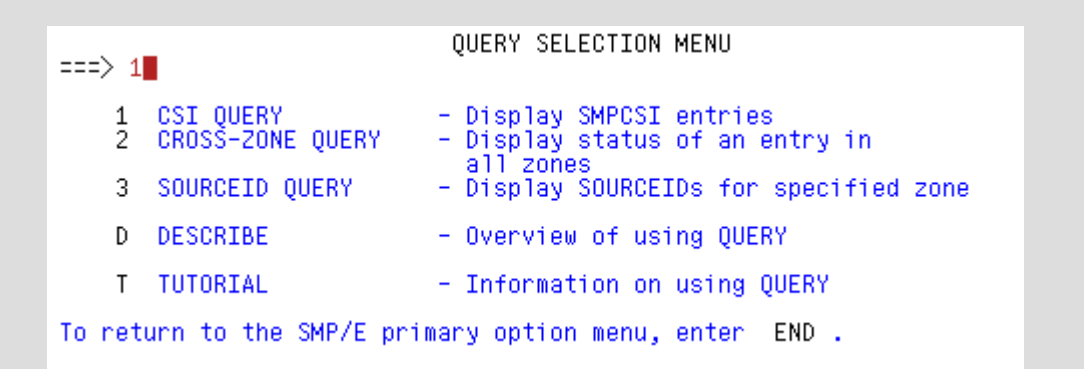

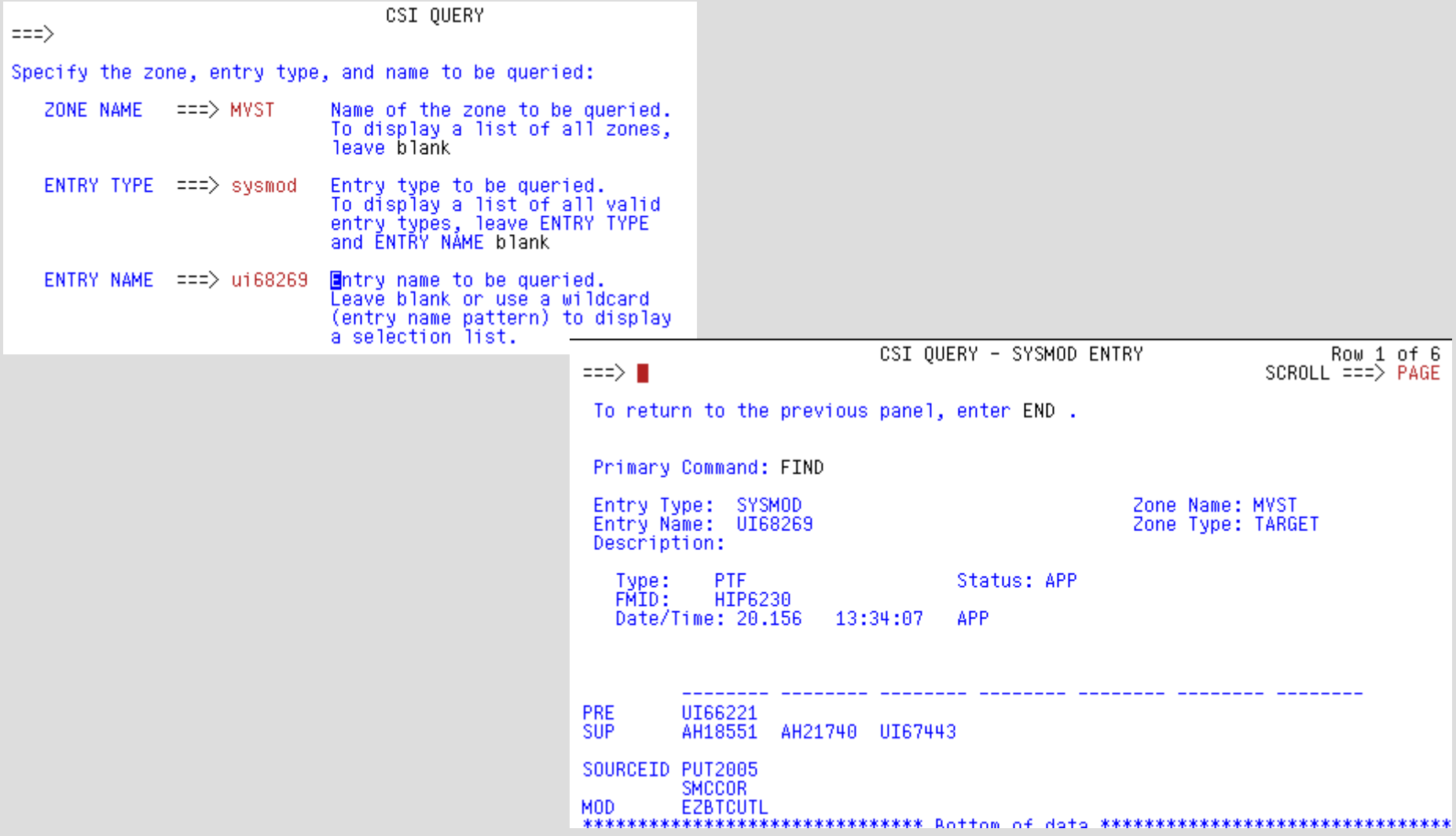

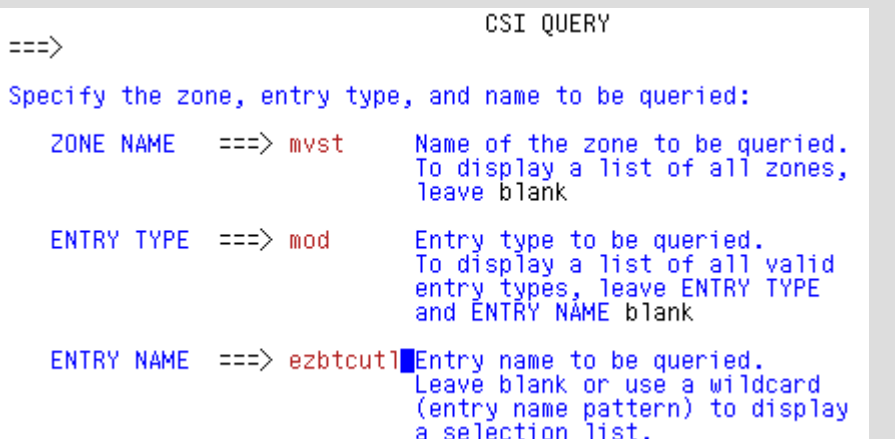

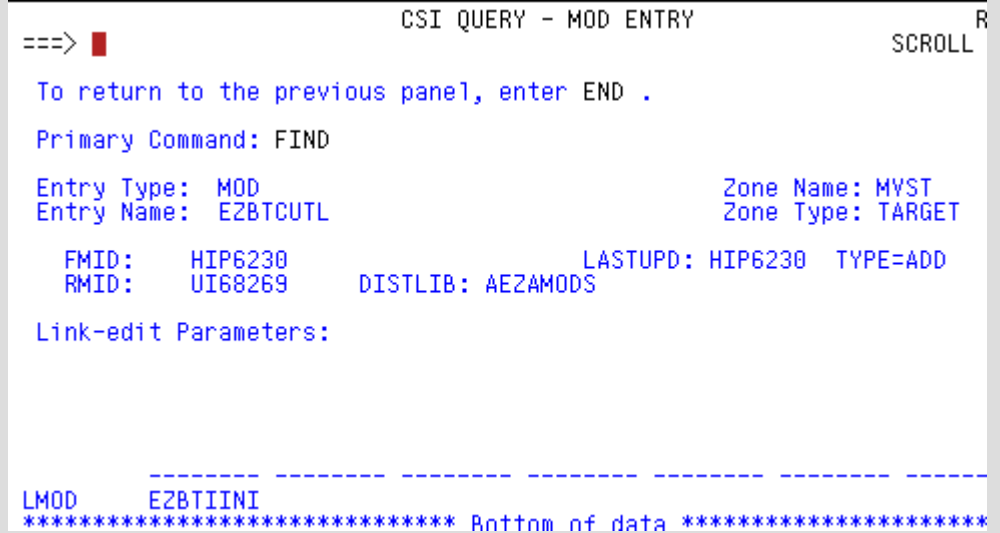

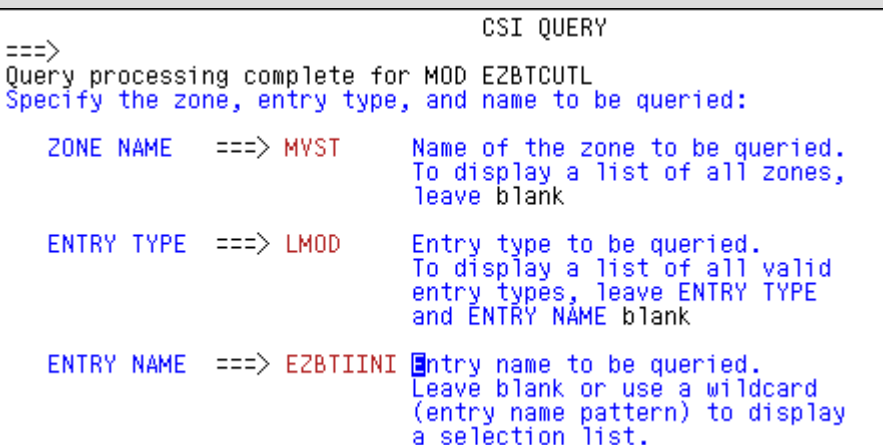

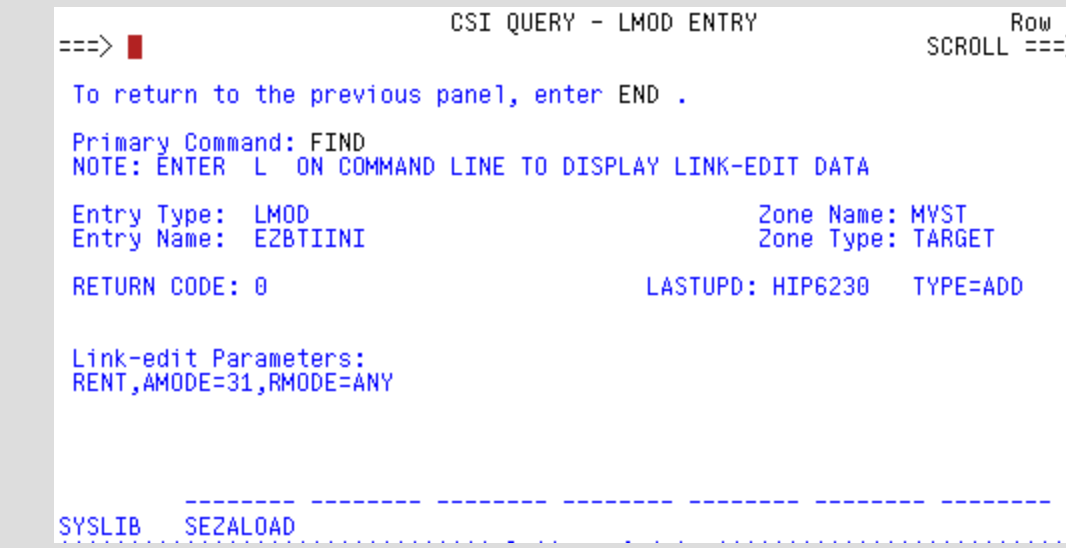

 $\sim$ 

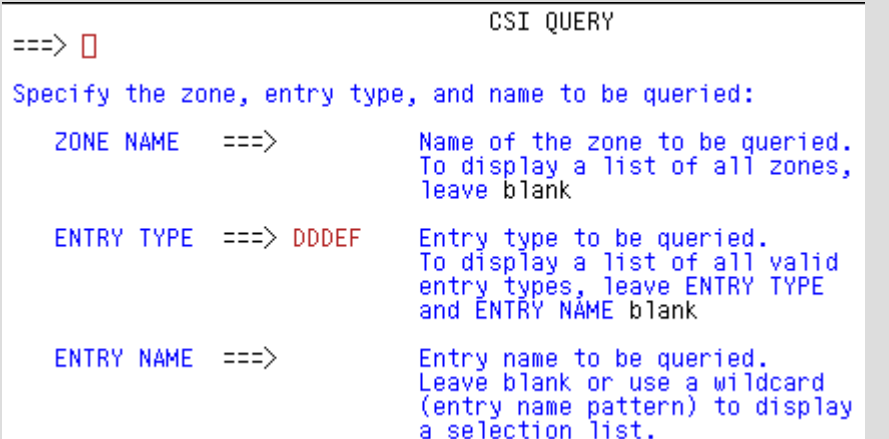

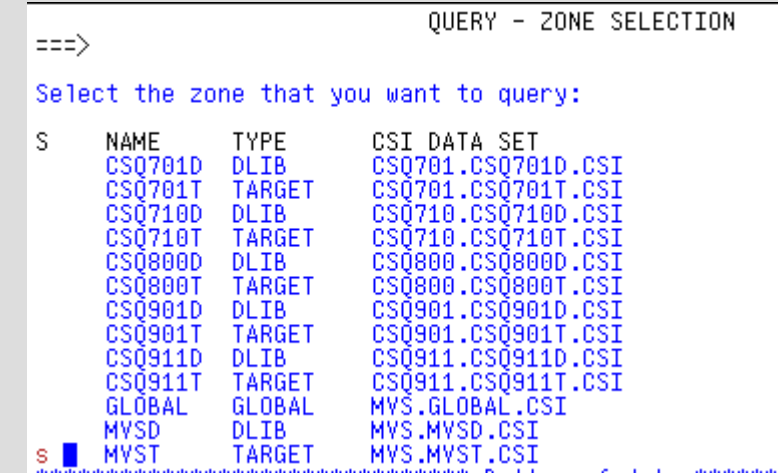

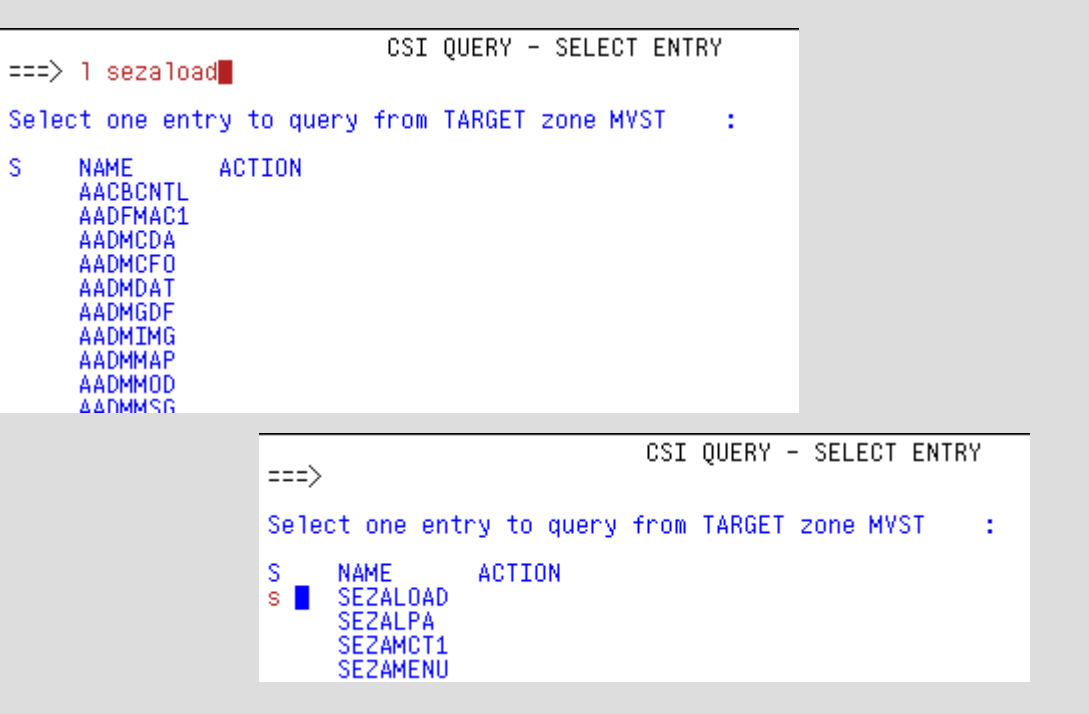

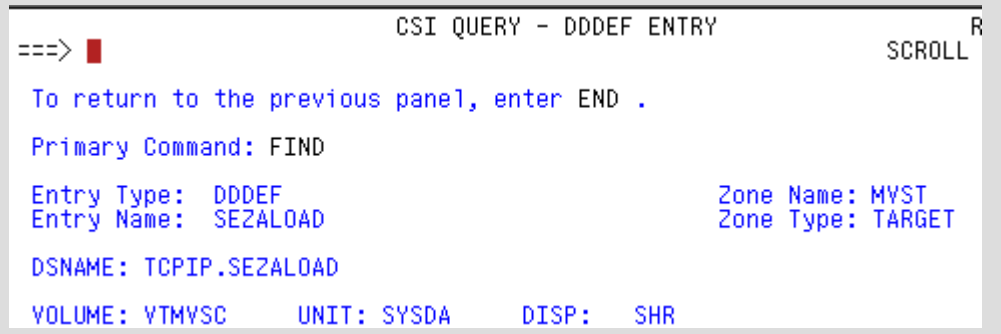

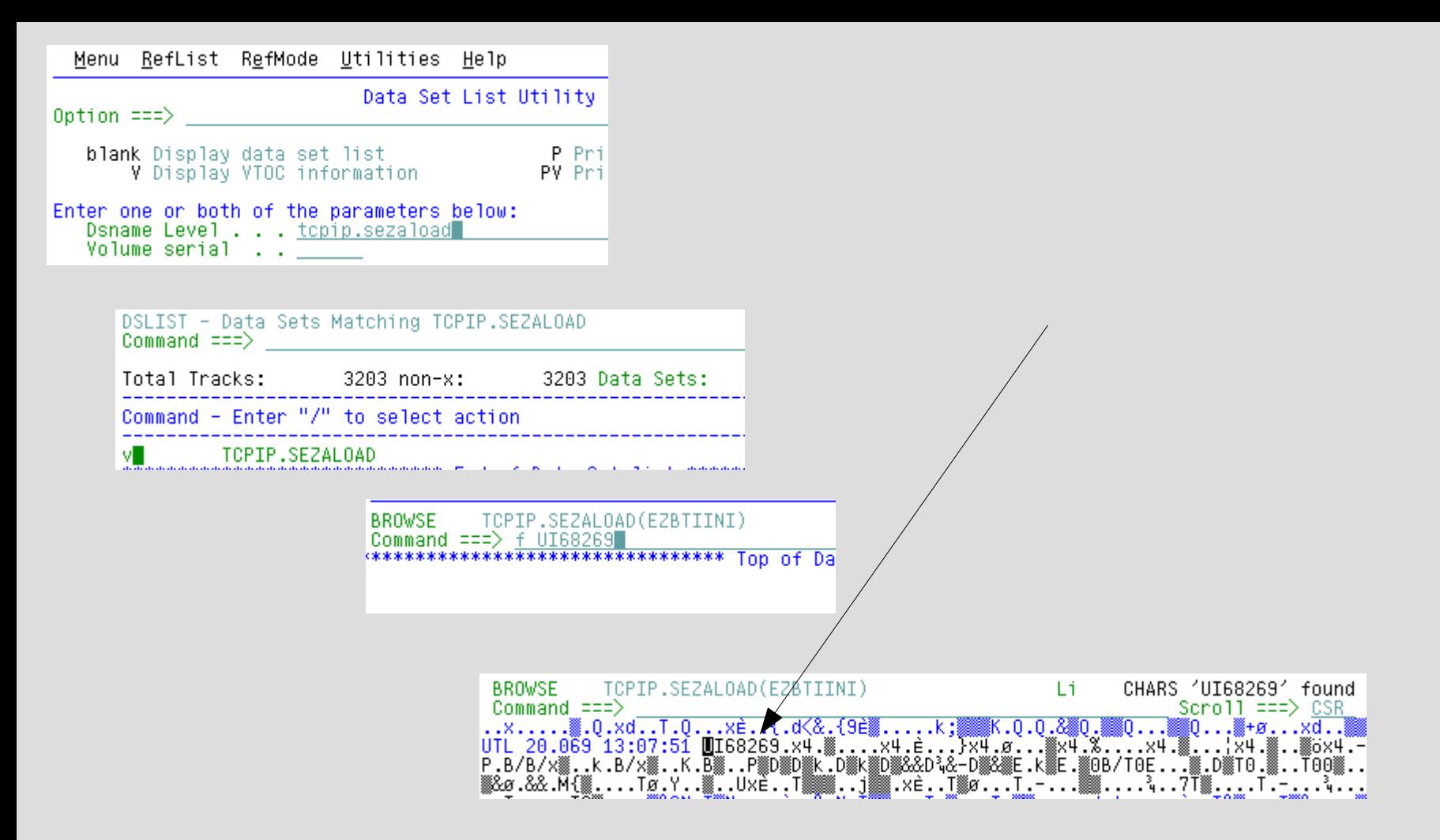

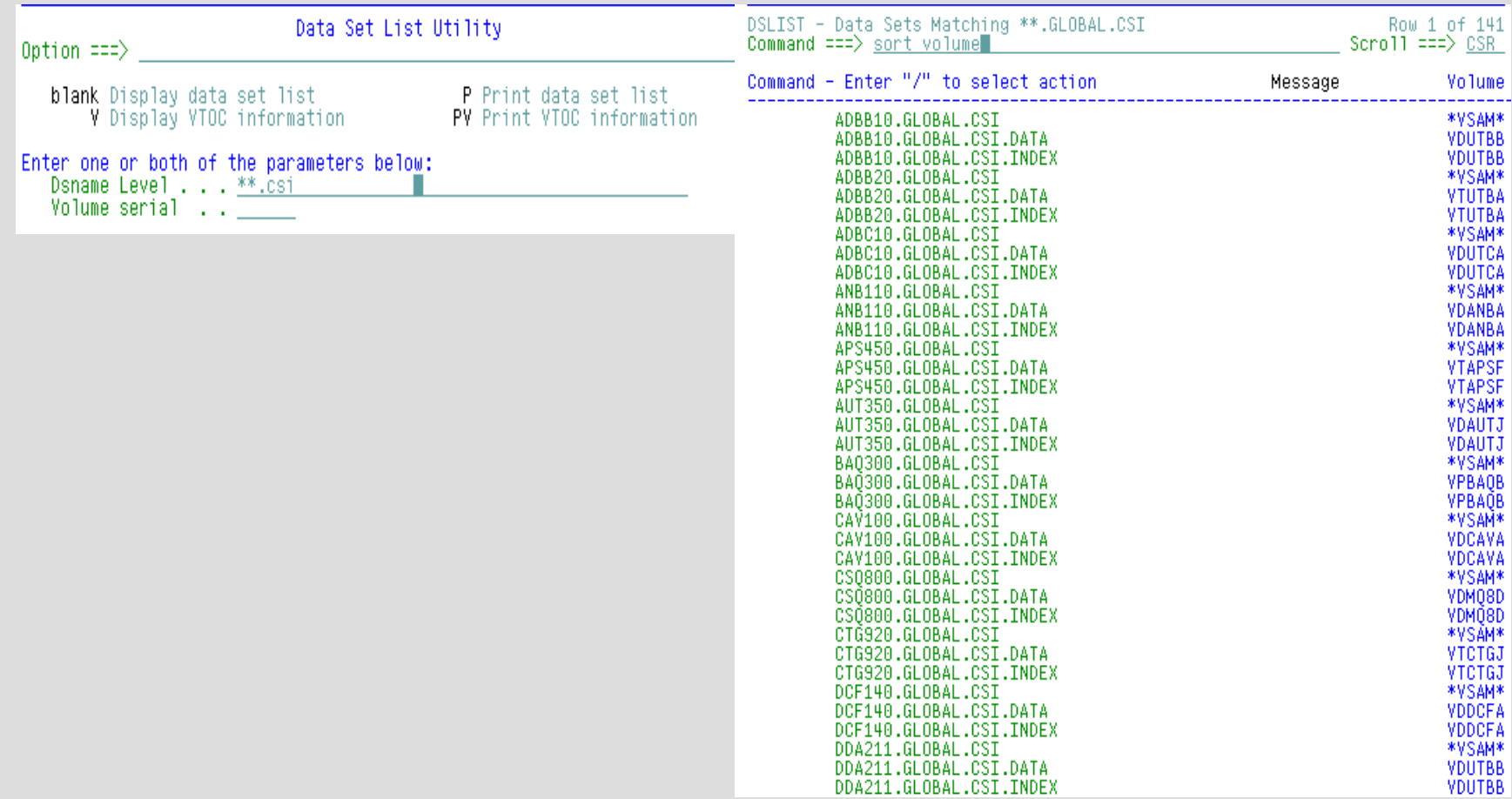

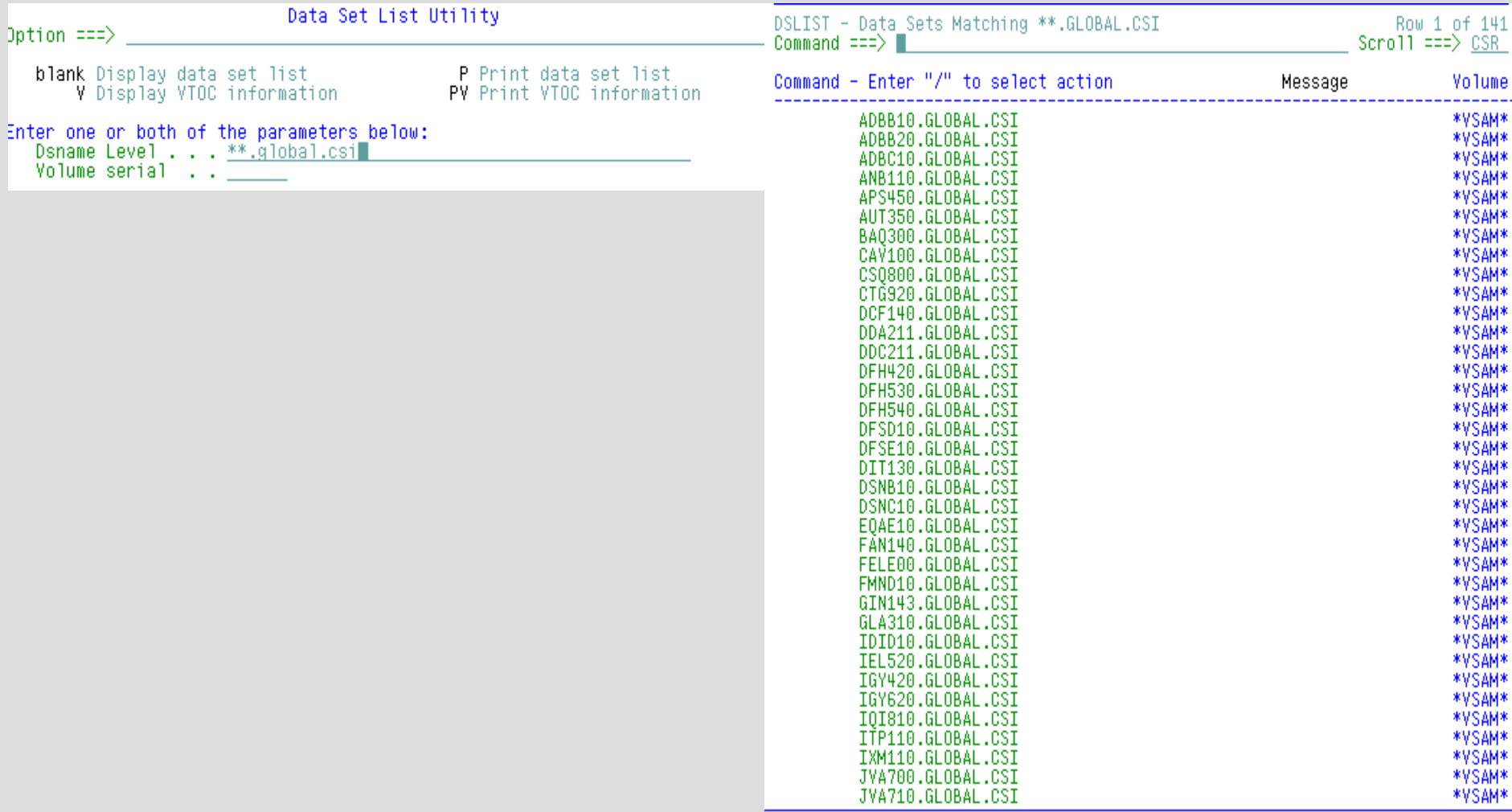

# **Unit summary**

### **Having completed this unit, you should be able to:**

- Describe SMP/E
- Describe SYSMOD
- List 4 Types of SYSMODs
- Describe Global Zone
- Describe Target and Distribution Libraries
- List 4 SMP/E Commands for Managing Software Maintenance

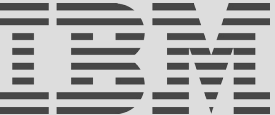